## **Kaspersky Small Office Security verlängern**

- 1. Öffnen Sie Kaspersky Small Office Security
- 2. Klicken Sie rechts unten auf die Schaltfläche **Lizenzverwaltung**

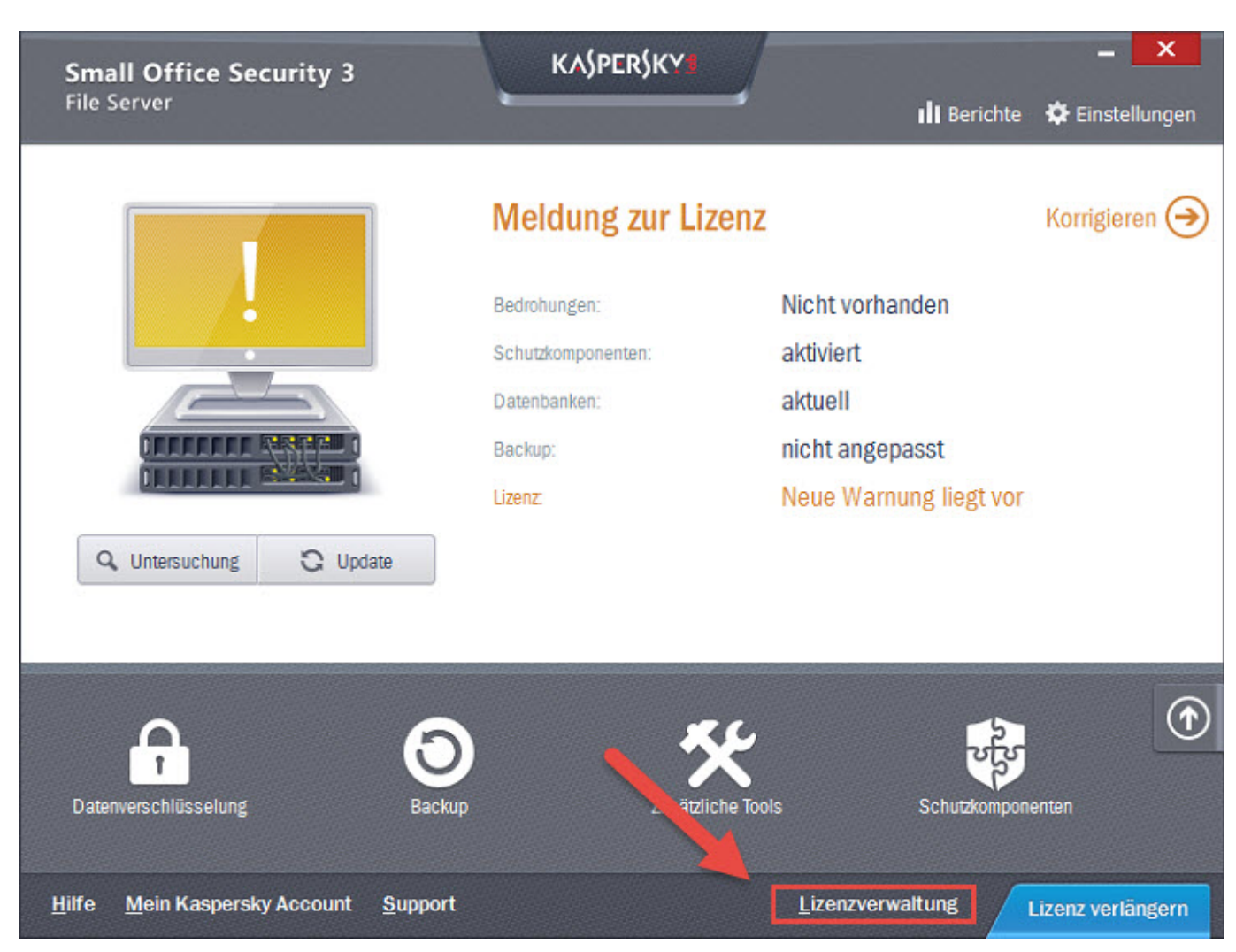

Es öffnet sich das Fenster **Lizenzverwaltung**. Klicken Sie hier auf **Aktivierungscode eingeben**.

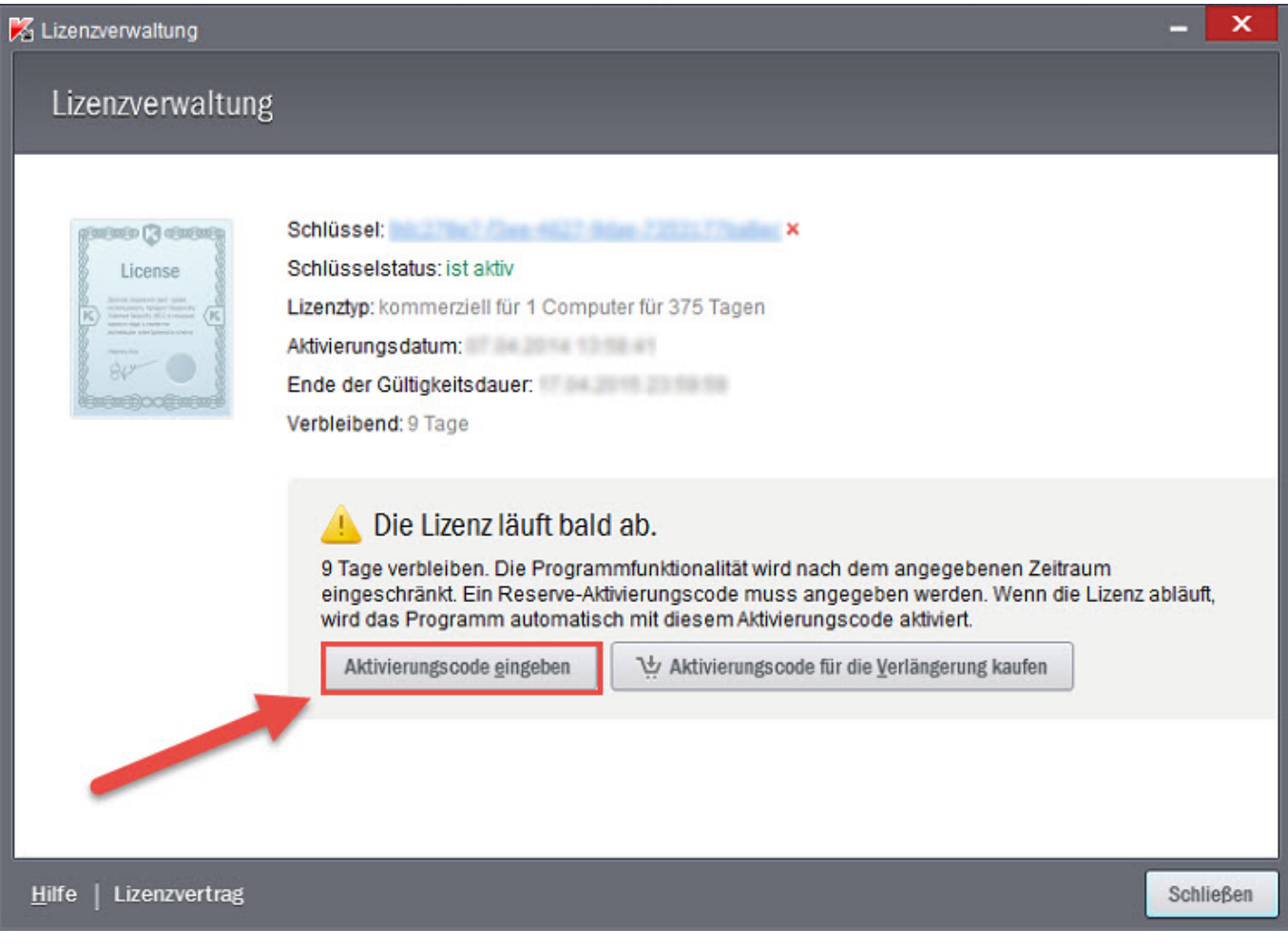

Geben Sie in diesem Fenster Ihren Aktivierungscode ein und bestätigen Sie die Eingabe mit **Weiter**.

Sollten Sie Ihre Version von Kaspersky bei der [Pedrett IT+Web AG](http://www.pitw.ch) gekauft haben, finden Sie Ihren persönlichen Aktivierungscode auf Ihrer Rechnung.

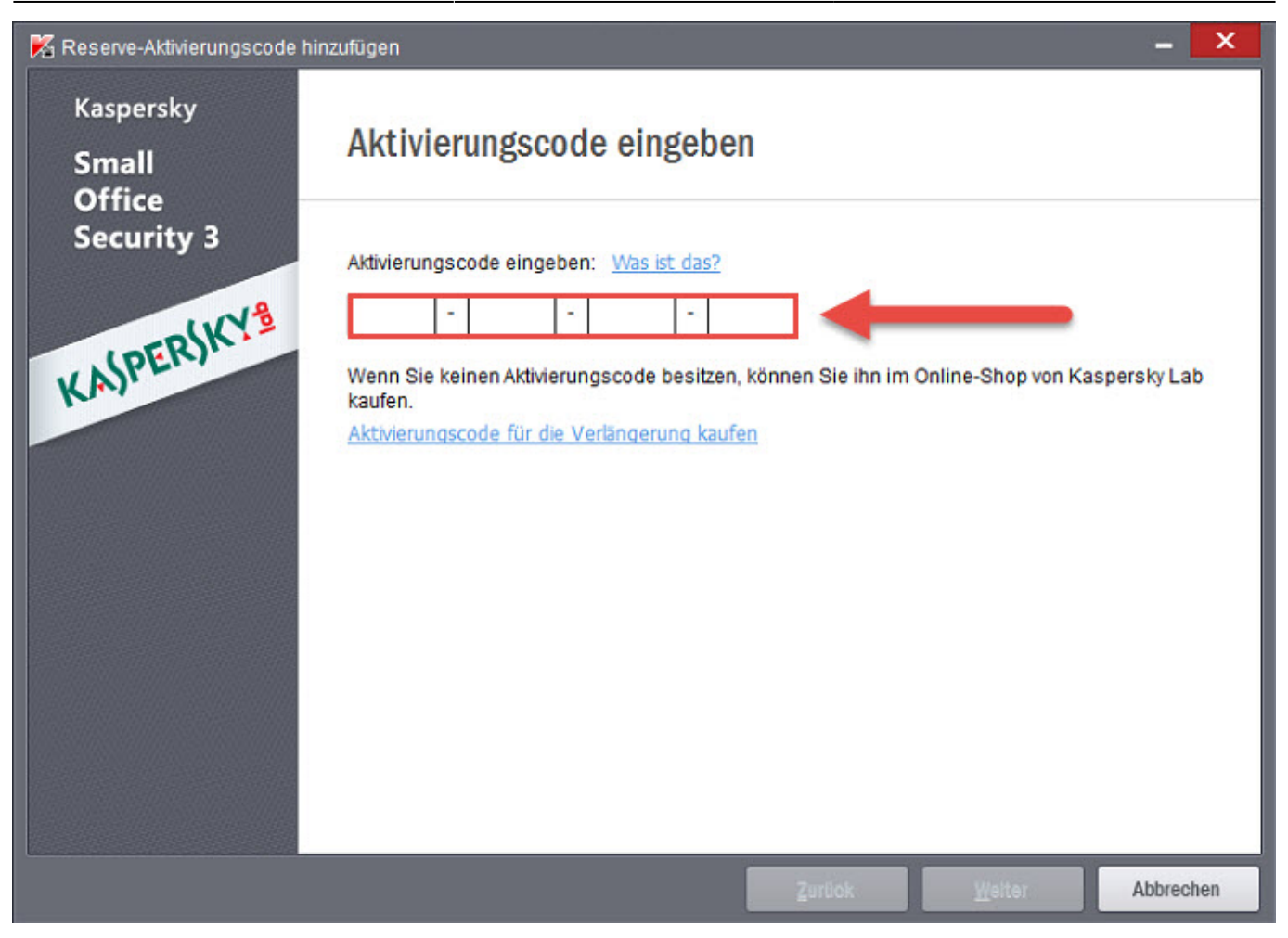

Anschliessend erhalten Sie eine Bestätigung, dass die Aktivierung erfolgreich war.

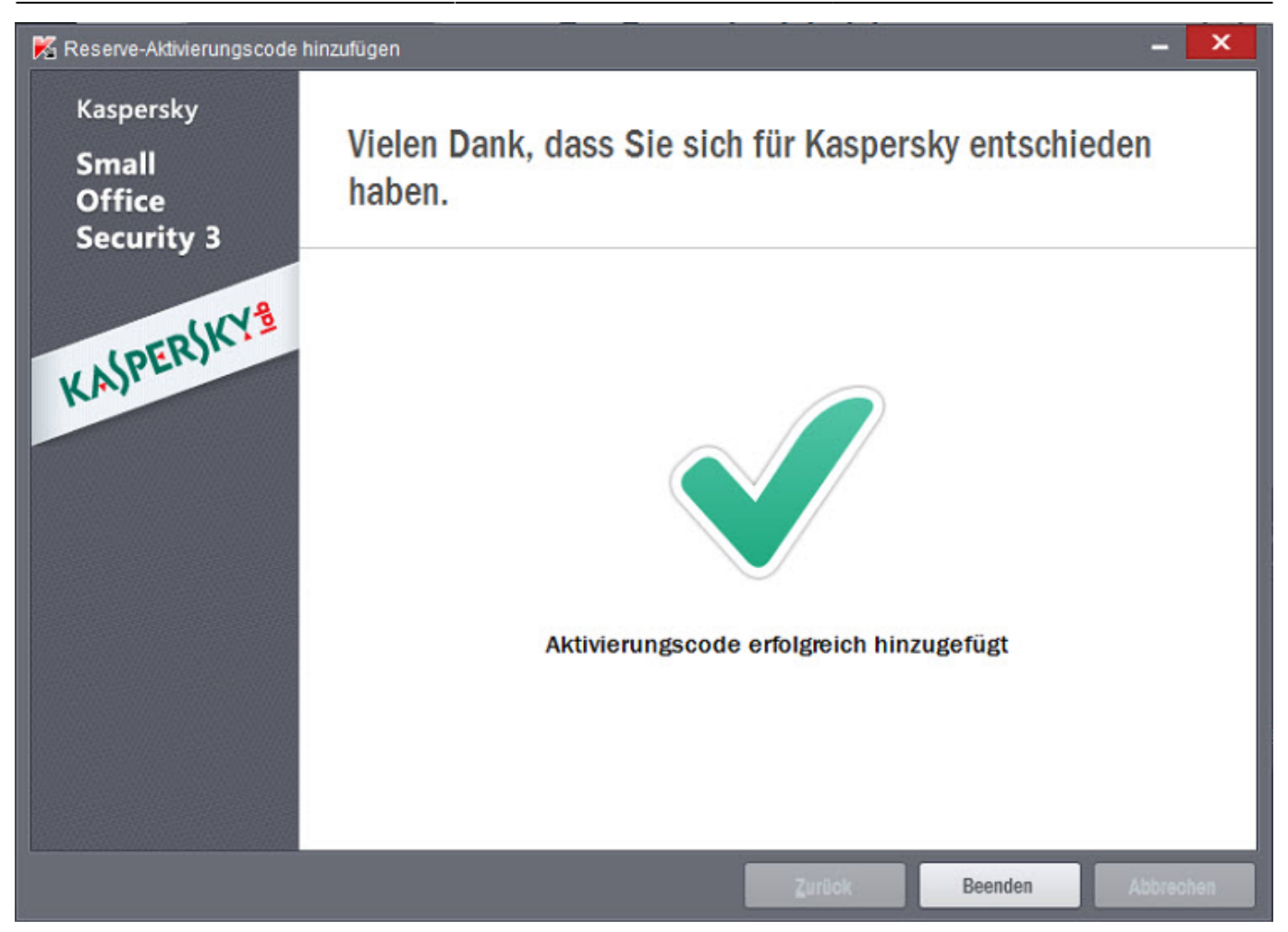

**Hinweis:** Wenn Sie dieser Anleitung folgen, wird Ihr neuer Aktivierungscode der bestehenden Aktivierung hinzugefügt. Sie verlieren keine Aktivierungszeit!

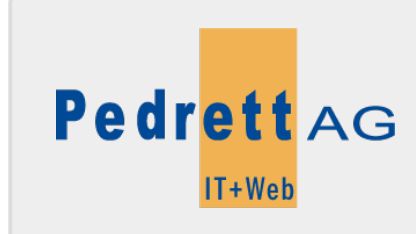

Dieses Dokument stammt aus dem Wiki der Pedrett IT+Web AG. Unter Berücksichtigung der [Nutzungsbedingungen](http://wiki.pitw.ch/doku.php/info:nutzungsbedingungen) ist eine Weiterverbreitung des Inhalts erlaubt, solange die [Pedrett IT+Web AG](http://www.pitw.ch) als Autor genannt wird.

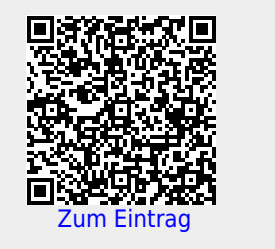